# Preparing for Retirement of Bonnie v1.6 (Quality Data Model Logic-Based Bonnie)

## **Summary**

The Bonnie team will retire the Quality Data Model (QDM) logic-based Bonnie (Bonnie v1.6) on June 1, 2019. Clinical Quality Language (CQL) logic-based Bonnie will continue to be supported on bonnie.healthit.gov (Bonnie v3.0) and bonnie-prior.healthit.gov (Bonnie v2.3). Moving forward, the Bonnie team will maintain the most up-to-date version of Bonnie and the previous year's version of Bonnie.

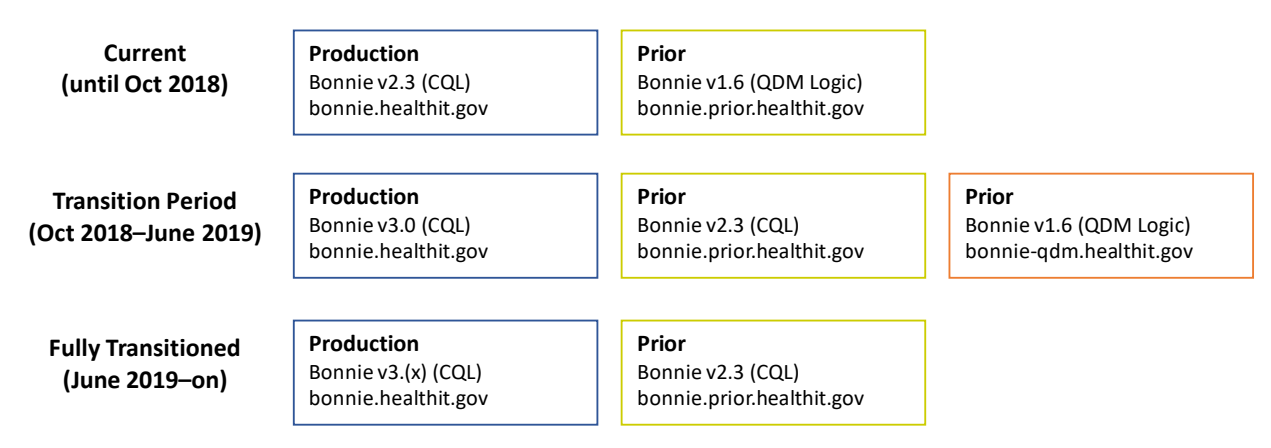

This document provides guidance on how you can prepare for this transition by explaining how to request test case transfers from QDM logic-based Bonnie to CQL-based Bonnie and by showing how to manually export test case artifacts using Bonnie export features.

## Transferring Test Cases

To make a transfer request, [search for open Bonnie issues with the issue type of "Task"](https://oncprojectracking.healthit.gov/support/issues/?jql=project%20%3D%20BONNIE%20AND%20issuetype%20%3D%20Task%20AND%20resolution%20%3D%20Unresolved%20ORDER%20BY%20priority%20DESC%2C%20updated%20DESC) on the Office of the National Coordinator for Health Information Technology [\(ONC\) JIRA site.](https://oncprojectracking.healthit.gov/support/projects/BONNIE) Find the transfer task for the appropriate month and follow the instructions for making the request. A representative transfer task is **BONNIE-456**, which managed transfer requests for June 2018.

The following example shows a transfer request posted to an earlier Bonnie transfer ticket:

Bonnie v1.6 Email: eCQMTestCases@lantanagroup.com CMS ID: 570v0 HQMF: DD210E96-1D9E-4AFA-A522-63597AF05F34 Bonnie v2.0 Email: eCQMTestCases@lantanagroup.com CMS ID: 570v0 HQMF: DD210E96-1D9E-4AFA-A522-63597AF05F34 To make a transfer request, provide the account and eCQM information for both the QDM logic-based Bonnie and the CQL-based Bonnie. The eCQM information includes the HQMF Set ID of the electronic clinical quality measure (eCQM). The instructions on the JIRA ticket explain how to find this information within the Bonnie tool. This information is also available within the human-readable HTML export of the measure.

Because the CQL-based Bonnie requires an eCQM to receive test cases, you must have an eCQM uploaded on the CQL-based Bonnie to make the transfer. This eCQM need not be fully formed. If you do not have time to fully draft the CQL for the eCQM whose patients you want to transfer, you can create a basic CQL package to hold the test cases until you can fully draft a CQL representation of the eCQM.

The Bonnie team will perform monthly transfers of test cases from the QDM logic-based Bonnie to the CQL-based Bonnie from June 1, 2019 until September 1, 2019. Bonnie will copy all test cases associated with a specific eCQM on the QDM logic-based Bonnie to an eCQM on the CQLbased Bonnie. Test cases already associated with the destination eCQM on the CQL-based Bonnie will not be affected.

# How to Export Artifacts

Bonnie allows users to create two export artifacts: a Quality Reporting Document Architecture (QRDA) export and an Excel Export. These exports may help users keep information about how their test cases calculated in the QDM logic version of Bonnie. To access these export types, follow these steps:

- 1. Open the eCQM you would like to export.
- 2. Click the gear icon next to "Test Patients" in the upper right-hand corner:

#### **A TEST PATIENTS** ۰

3. Select the export type (QRDA or Excel) you would like to use:

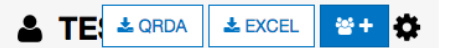

### QRDA Exports

The QRDA export contains the following artifacts:

• A summary page of the overall eCQM calculation and the results for each test case

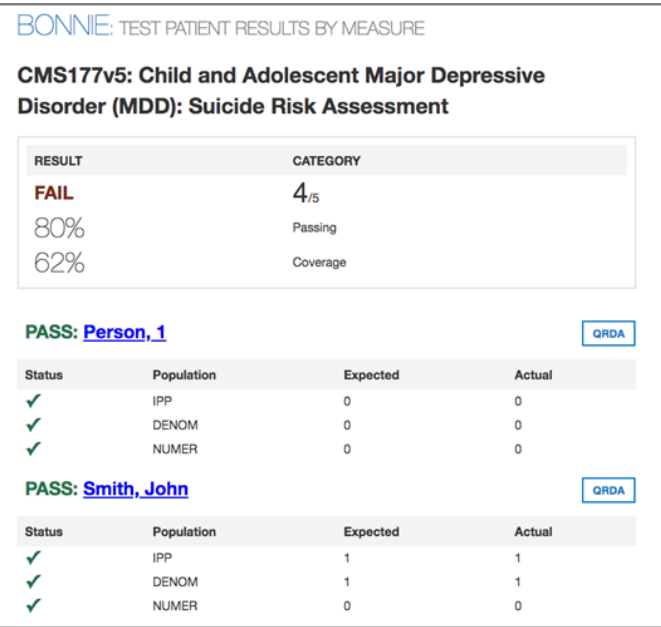

• Metadata and medical history for each test case:

#### **Cypress Certification Patient Test Record: John Smith**

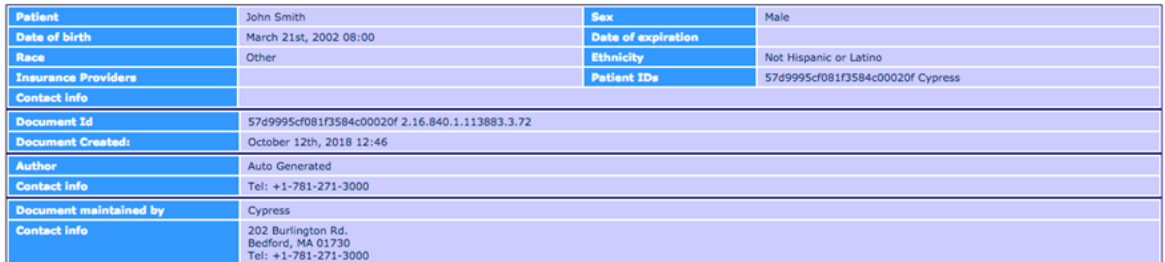

#### **Diagnoses**

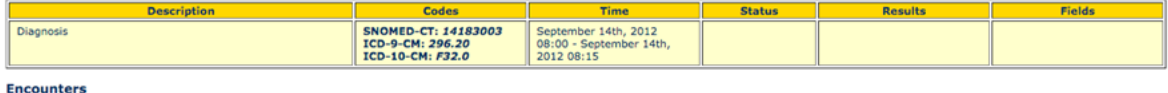

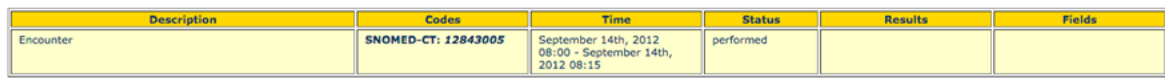

• QRDA file for each test case:

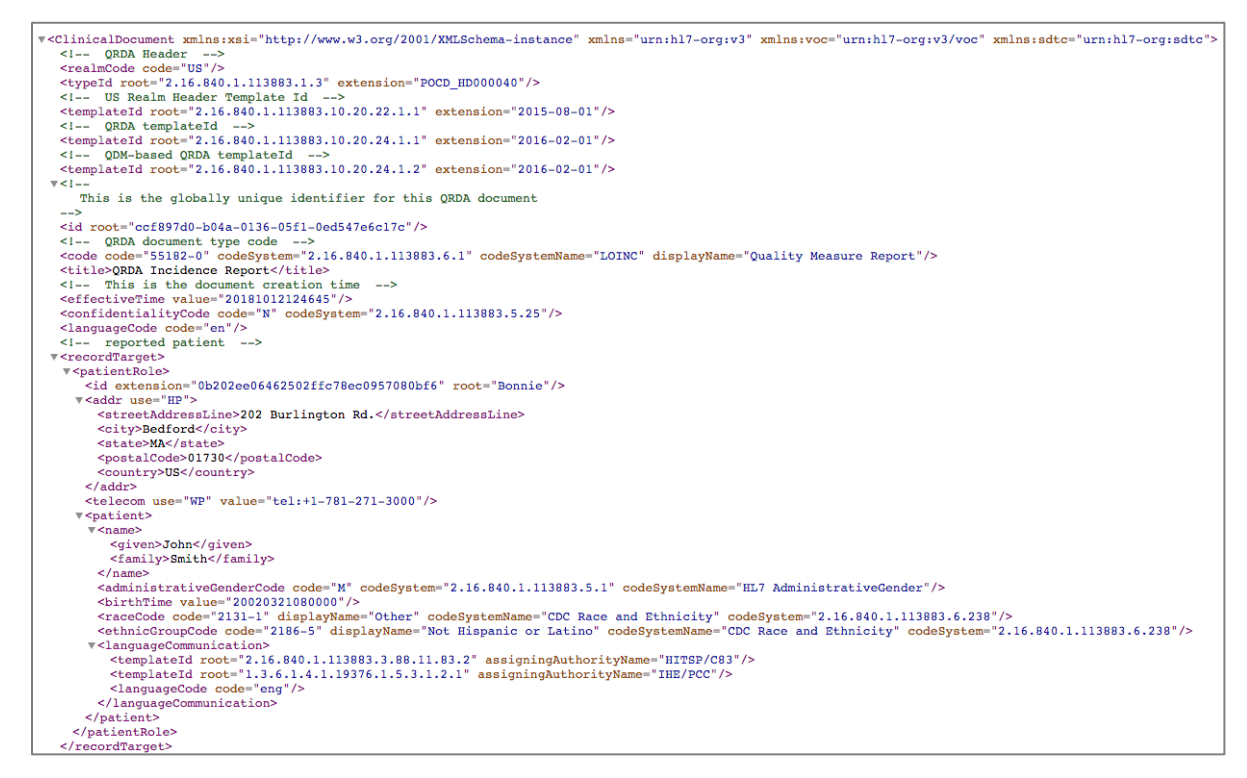

### Excel Exports

The Excel export consists of an Excel document with separate sheets for each population set or stratification:

- Each row contains test case metadata along with expected results, actual results, and the evaluation for the test case for each of the QDM logic statements (TRUE/FALSE).
- A test case with actual results that differ from the expected results is displayed in red text:

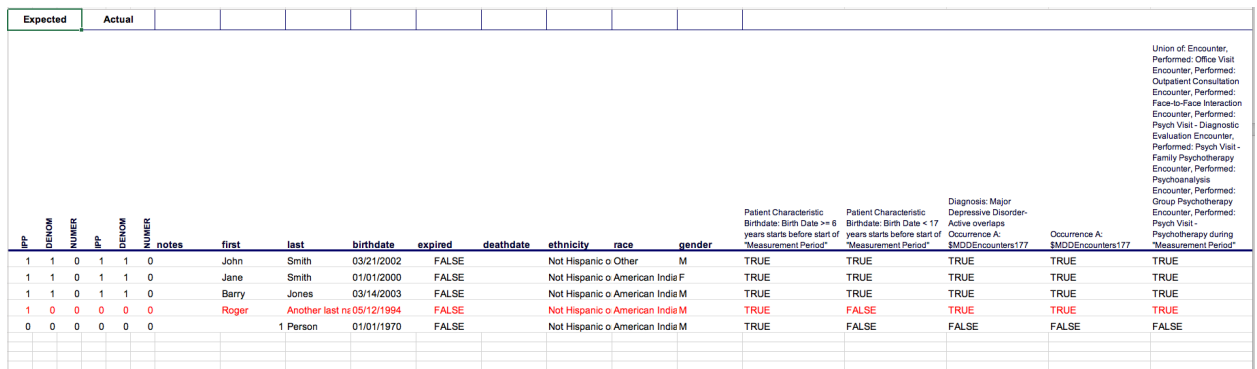

For any questions on Bonnie or the Bonnie transition, please consult the [bonnie-feedback](mailto:bonniefeedback-list@lists.mitre.org.)  [listserv](mailto:bonniefeedback-list@lists.mitre.org.) or submit an issue through the [ONC JIRA site.](https://oncprojectracking.healthit.gov/support/projects/BONNIE)